# FOSTERING THE PUBLICATION OF SPATIAL ARCHAEOLOGICAL DATA: A DECENTRALIZED APPROACH

THE ARCHEOVIZ WEB APPLICATION AND ITS PORTAL

Sébastien PLUTNIAK

CNRS - CITERES, Tours, France

June, 29, 2023

Anthropology Department, University of Florida, Gainesville, U.S.

# lacktriangleThe most jealously kept archaeological secret

- THE MOST JEALOUSLY KEPT ARCHAEOLOGICAL SECRET
- 2 THE ARCHEOVIZ APP
- 3 The archeoViz portal
- 4 Using ArcheoViz
- 5 A FEDERATIVE AND DECENTRALIZED APPROACH
- 6 Perspectives

The most jealously kept archaeological secret

What secret? Spatial data in archaeology

- THE MOST JEALOUSLY KEPT ARCHAEOLOGICAL SECRET
  - What secret? Spatial data in archaeology
  - A change with the so-called "Digital Revolution"?
  - Related work and existing solutions
  - The *archeoViz* answer
- 2 THE ARCHEOVIZ APP
- 3 The archeoViz portal
- 4 Using *ArcheoViz*
- 5 A FEDERATIVE AND DECENTRALIZED APPROACH
- 6 Perspectives

# FOSTERING THE PUBLICATION OF SPATIAL ARCHAEOLOGICAL DATA THE MOST JEALOUSLY KEPT ARCHAEOLOGICAL SECRET

What secret? Spatial data in archaeology

An intense and long-standing recording effort

BUT A CONTRASTING NEGLECT

The most jealously kept archaeological secret

What secret? Spatial data in archaeology

#### An intense and long-standing recording effort

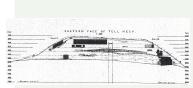

Flinders Petrie, Tell Hesy, 1891.

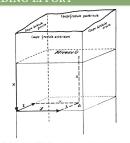

Fig. 2. — Repérage par coordonnées d'un objet situé en un point a, par rapport au niveau σ (x), à la coupe latérale gauche (γ) et à la coupe frontale antérieure (x).

Laplace and Méroc 1954. "Application des coordonnées cartésiennes à la fouille d'un gisement", p. 67.

└The most jealously kept archaeological secret └What secret? Spatial data in archaeology

#### An intense and long-standing recording effort

# A long technological history:

- 1858-1880: William Pengelly excavation at Kents Cavern.
- 1890: Flinders Petrie excavating Tell el-Hesy. Petrie 1891. *Tell El Hesy (Lachish)*.
- From 1947: Georges Laplace and Louis Méroc recorded spatial coordinates at Montmaurin.
  - LAPLACE AND MÉROC 1954. "Application des coordonnées cartésiennes à la fouille d'un gisement"..
- Late 1980's: Harold Dibble *et al.* started to use theodolites

  DIBBLE 1987. "Measurement of Artifact Provenience with an Electronic Theodolite"...
- 2000's: GIS, remote sensing, drones, etc.

−The most jealously kept archaeological secret └What secret? Spatial data in archaeology

#### An intense and long-standing recording effort

#### BUT A CONTRASTING NEGLECT

# Spatial data are:

- underused: (possibly some statistics and) some figures;
- kept in notebooks and, more recently, hard-drives, or lost:
- very little shared: data sharing in archaeology is an old problem GARDIN 1955. "Problems of Documentation", Diogenes.

THE MOST JEALOUSLY KEPT ARCHAEOLOGICAL SECRET

└A change with the so-called "Digital Revolution"?

- THE MOST JEALOUSLY KEPT ARCHAEOLOGICAL SECRET
  - What secret? Spatial data in archaeology
  - A change with the so-called "Digital Revolution"?
  - Related work and existing solutions
  - The *archeoViz* answer
- 2 The *ArcheoViz* App
- 3 The archeoViz portal
- 4 Using ArcheoViz
- 5 A FEDERATIVE AND DECENTRALIZED APPROACH
- 6 Perspectives

☐THE MOST JEALOUSLY KEPT ARCHAEOLOGICAL SECRET☐
☐A CHANGE WITH THE SO-CALLED "DIGITAL REVOLUTION"?

#### A CHANGING SITUATION? YES, BUT SLOWLY...

- Few spatial data sets in the main disciplinary and generic repositories of archaeological data.
  - disciplinary: tDAR, ADS, OpenContext, OpenArkeo;
  - generic: Zenodo, Figshare, Github, OSF, Nakala, etc.
- However, very few dataset are at site's scale and/or include the "z" third spatial dimension.
- Even papers specialized in spatial data analysis rarely publish... spatial data.
   (Supporting material is limited to the programming code.)
- Better situation in the major generic scientific journals, which require authors to publish supporting data e.g.: Nature, Science, PlosONE.

The most jealously kept archaeological secret

RELATED WORK AND EXISTING SOLUTIONS

- THE MOST JEALOUSLY KEPT ARCHAEOLOGICAL SECRET
  - What secret? Spatial data in archaeology
  - A change with the so-called "Digital Revolution"?
  - Related work and existing solutions
  - The *archeoViz* answer
- 2 The *ArcheoViz* App
- 3 The archeoViz portal
- 4 Using *archeoViz*
- 5 A FEDERATIVE AND DECENTRALIZED APPROACH
- 6 Perspectives

The most jealously kept archaeological secret

Related work and existing solutions

Existing archaeological visualization software

Existing Geographic Information Systems

−The most jealously kept archaeological secret □Related work and existing solutions

#### EXISTING ARCHAEOLOGICAL VISUALIZATION SOFTWARE

Lightweight software for archaeological spatial data visualization:

- Dataset-specific scripts or web applications:
- R Shiny application implementing specific statistical methods:
- R packages:

#### **EXISTING GEOGRAPHIC INFORMATION SYSTEMS**

The most jealously kept archaeological secret

RELATED WORK AND EXISTING SOLUTIONS

#### EXISTING ARCHAEOLOGICAL VISUALIZATION SOFTWARE

Lightweight software for archaeological spatial data visualization:

- Dataset-specific scripts or web applications:
  - S. McPherron's R Shiny *Plot it* application (unpublished),
  - A. Sécher's *PyCoCu* python script.
- R Shiny application implementing specific statistical methods:
- R packages:

#### **EXISTING GEOGRAPHIC INFORMATION SYSTEMS**

−The most jealously kept archaeological secret □Related work and existing solutions

#### Existing archaeological visualization software

Lightweight software for archaeological spatial data visualization:

- Dataset-specific scripts or web applications:
- R Shiny application implementing specific statistical methods:
  - COUILLET ET AL. 2022. "New Visual Analytics Tool and Spatial Statistics to Explore Archeological Data: The Case of the Paleolithic Sequence of La Roche-à-Pierrot, Saint-Césaire, France".
- R packages:

#### **EXISTING GEOGRAPHIC INFORMATION SYSTEMS**

THE MOST JEALOUSLY KEPT ARCHAEOLOGICAL SECRET

∟Related work and existing solutions

#### Existing archaeological visualization software

Lightweight software for archaeological spatial data visualization:

- Dataset-specific scripts or web applications:
- R Shiny application implementing specific statistical methods:
- R packages:
  - recexcavAAR (no longer maintained)
    SCHMID AND SERBE 2017. recexcavAAR: 3D Reconstruction of Archaeological Excavations.
  - SEAHORS

ROYER ET AL. 2023. "SEAHORS: Spatial Exploration of ArcHaeological Objects in R Shiny".

(only does visualization but offers more advanced features than *archeoViz*)

#### **EXISTING GEOGRAPHIC INFORMATION SYSTEMS**

The most jealously kept archaeological secret

RELATED WORK AND EXISTING SOLUTIONS

#### EXISTING ARCHAEOLOGICAL VISUALIZATION SOFTWARE

#### **EXISTING GEOGRAPHIC INFORMATION SYSTEMS**

archeoViz is a lightweight, complementary alternative to to more complex archaeological software, and the more demanding association of GIS software and export libraries:

#### ArchField

SMITH, HOWLAND, AND LEVY 2015. "Digital Archaeology Field Recording in the 4th Dimension: ArchField C++ a 4D GIS for Digital Field Work".

## Aspectus

Vurpillot, Verriez, and Thivet 2018. "Aspectus: A Flexible Collaboration Tool for Multimodal and Multiscalar 3D Data Exploitation".

# 4D system

Ortega-Alvarado et al. 2022. "Integrated and Interactive 4D System for Archaeological Stratigraphy".

■ *QGIS* and the *Qgis2threejs* plugin.

−The most jealously kept archaeological secret □Related work and existing solutions

#### EXISTING ARCHAEOLOGICAL VISUALIZATION SOFTWARE

# **EXISTING GEOGRAPHIC INFORMATION SYSTEMS**

- arkeoGIS, https://arkeogis.org
  BERNARD 2019. "Ten Years of ArkeoGIS: Feedback on the Challenges and Benefits of Digitally Sharing Archeological Data".
  - No dataset with 3D data so far.
- Field, https://field.dainst.org
  No third dimension. Only 2 datasets so far.
- PaleoCore, https://paleocore.org Datasets are currently private.

THE MOST JEALOUSLY KEPT ARCHAEOLOGICAL SECRET

# $ldsymbol{oxedsymbol{oxedsymbol{oxed}}}$ The $\emph{archeoViz}$ answer

- THE MOST JEALOUSLY KEPT ARCHAEOLOGICAL SECRET
  - What secret? Spatial data in archaeology
  - A change with the so-called "Digital Revolution"?
  - Related work and existing solutions
  - The archeoViz answer
- 2 THE ARCHEOVIZ APP
- 3 The archeoViz portal
- 4 Using ArcheoViz
- 5 A FEDERATIVE AND DECENTRALIZED APPROACH
- 6 Perspectives

# FOSTERING THE PUBLICATION OF SPATIAL ARCHAEOLOGICAL DATA THE MOST JEALOUSLY KEPT ARCHAEOLOGICAL SECRET

LTHE ARCHEOVIZ ANSWE

BARRIERS TO DATA AVAILABILITY

THE ARCHEOVIZ ANSWER

THE MOST JEALOUSLY KEPT ARCHAEOLOGICAL SECRET

LTHE ARCHEOVIZ ANSWER

#### BARRIERS TO DATA AVAILABILITY

#### Lack of:

- accessible and handy tools,
- training in data management,
- stime to prepare data for publication,
- recognition related to data publishing

Selhofer and Geser 2015. D2.2 Second Report on Users' Needs.

Bernard 2019. "Ten Years of ArkeoGIS: Feedback on the Challenges and Benefits of Digitally Sharing Archeological Data".

#### The *ArcheoViz* answer

The most jealously kept archaeological secret

otThe  $\emph{archeoViz}$  answei

#### BARRIERS TO DATA AVAILABILITY

#### Lack of:

- accessible and handy tools,
- training in data management,
- stime to prepare data for publication,
- recognition related to data publishing

#### THE ARCHEOVIZ ANSWER

- minimal and multilingual interface (viz. issue 1)
- simple data structure (viz. issues 2, 3)

make archeoViz handy to use and fast to deploy on the web,

 contributing to promote datasets as citable scientific outputs and, consequently, to promote data creators as well (viz. issue 4).

THE MOST JEALOUSLY KEPT ARCHAEOLOGICAL SECRET

#### Barriers to data availability

#### THE ARCHEOVIZ ANSWER

- An incentive to publish: a workaround to archaeologists' reluctance to publish data: *archeoViz* as a tool to promote data sets, emphasizing *data reuse* as an incentive to *publish* data.
- A decentralized approach: archeoViz as the building block of a decentralized web edition network for archaeological data, made of as many archeoViz instances as there are datasets (instead of using a central repository).
- A federative perspective: using the archeoViz portal to gather the multiple archeoViz static instances and describes them with metadata aligned on standards and authorities.

# └The most jealously kept archaeological secret └The *archeoViz* answer

- THE MOST JEALOUSLY KEPT ARCHAEOLOGICAL SECRET
- 2 The *ArcheoViz* App
- 3 The ArcheoViz Portal
- 4 Using ArcheoViz
- 5 A FEDERATIVE AND DECENTRALIZED APPROACH
- 6 Perspectives

#### THE ARCHEOVIZ APP

- THE MOST JEALOUSLY KEPT ARCHAEOLOGICAL SECRET
- THE ARCHEOVIZ APP
- THE ARCHEOVIZ PORTAL
- 4 Using ArcheoViz
- 5 A FEDERATIVE AND DECENTRALIZED APPROACH
- 6 Perspectives

LTHE ARCHEOVIZ APP

# –General features

- 1 THE MOST JEALOUSLY KEPT ARCHAEOLOGICAL SECRET
- THE ARCHEOVIZ APP
  - General features
  - The app interface
  - Highlights on notable features and use
- 3 The archeoViz portal
- 4 Using ArcheoViz
- 5 A FEDERATIVE AND DECENTRALIZED APPROACE
- 6 Perspectives

FOSTERING THE PUBLICATION OF SPATIAL ARCHAEOLOGICAL DATA

THE ARCHEOVIZ APP

–General features

ARCHEOVIZ, IN A NUTSHELL

Targeted uses

└The *archeoViz* app └General features

#### ARCHEOVIZ, IN A NUTSHELL

A web R Shiny application embedded in an R package "a decentralized mean for the editorialization of spatial data in archaeology".

- "spatial archaeological data": mainly individual objects located with set of coordinates (x, y, z) and represented as points;
- "decentralized": based on multiple autonomous instances of the application and a portal to link them (vs a centralized platform);
- "editorialization": offering views on a dataset (vs publishing the dataset)

#### Targeted uses

THE ARCHEOVIZ APP

#### ARCHEOVIZ, IN A NUTSHELL

#### TARGETED USES

- For everyone:
  - make visible and communicate on the web archaeological datasets; e.g.: a tool to present an ongoing excavation to the public;
    - a way to generate a feedback to citizens and taxpayers.
- For archaeologists:
  - visual and statistical exploration of datasets;
  - a companion tool to a publication (as an interactive supplemental);
  - an educational resource;
  - an incentive to publish data (on third-party services: *OSF*, *Zenodo*, *Nakala*, *etc.*).

LTHE ARCHEOVIZ APP

# LTHE APP INTERFACE

- 1 THE MOST JEALOUSLY KEPT ARCHAEOLOGICAL SECRET
- THE ARCHEOVIZ APP
  - General features
  - The app interface
  - Highlights on notable features and use
- 3 The archeoViz portal
- 4 Using ArcheoViz
- 5 A FEDERATIVE AND DECENTRALIZED APPROACE
- 6 Perspectives

# LTHE ARCHEOVIZ APP

# LTHE APP INTERFACE

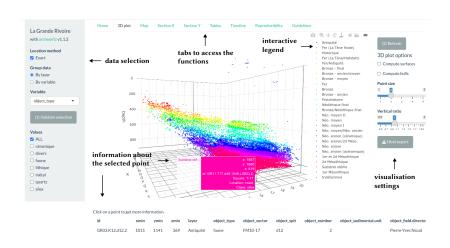

LTHE ARCHEOVIZ APP

LTHE APP INTERFACE

# Demonstration: Combe Capelle A2

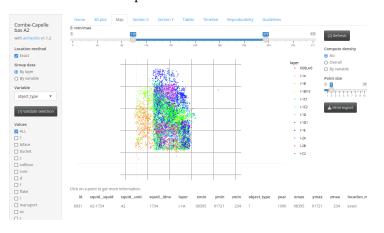

https://analytics.huma-num.fr/archeoviz/combe-capelle-a2

LTHE ARCHEOVIZ APP

# HIGHLIGHTS ON NOTABLE FEATURES AND USE

- 1 THE MOST JEALOUSLY KEPT ARCHAEOLOGICAL SECRET
- THE ARCHEOVIZ APP
  - General features
  - The app interface
  - Highlights on notable features and use
- 3 The archeoViz portal
- 4 Using *ArcheoViz*
- 5 A FEDERATIVE AND DECENTRALIZED APPROACE
- 6 Perspectives

└The *archeoViz* app

#### $^{ackslash}$ Highlights on notable features and us

- *archeoViz* functionalities are simple.
- They are also flexible and can be adapted and used for many purposes.

- Representing spatial uncertainty
- Representing fabrics
- Representing shapes
- Linking archeoViz to data repositories and standard ontologies
- archeoViz use and reproducibility

LTHE ARCHEOVIZ APP

HIGHLIGHTS ON NOTABLE FEATURES AND USE

# Display spatial uncertainty

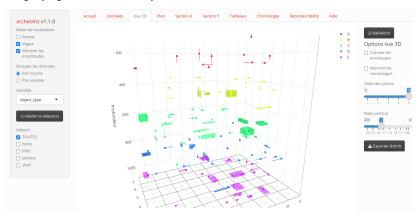

LTHE ARCHEOVIZ APP

LHIGHLIGHTS ON NOTABLE FEATURES AND USI

# Display fabrics (using the "show refits" feature)

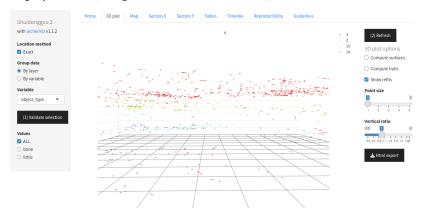

LTHE ARCHEOVIZ APP

HIGHLIGHTS ON NOTABLE FEATURES AND US

# Display shapes: e.g., elephant bones at Marathousa 1A

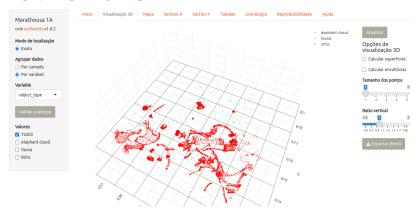

LTHE ARCHEOVIZ APP

–Highlights on notable features and us

#### REPRODUCIBILITY

archeoViz is, by definition, an interactive tool.

Consequently, ensuring the reproducibility of users' interactions with the app is challenging.

Nevertheless, the app includes features satisfying this requirement:

- **1** Dynamic generation of R code to launch the app with the parameters sets by the user when interacting with the app
- **Export** of the plots in self-contained HTML files. *E.g.*,
  - 3D plot of Le Flageolet
  - Map plot of Barger Gulch
- **3** If relevant, publication of the code to recode and reshape the published dataset into the *archeoViz* format:
  - publication of the code
    - "Data editor" and "Data reprocessing code" metadata.

LTHE ARCHEOVIZ APP

–Highlights on notable features and usi

### REPRODUCIBILITY

archeoViz is, by definition, an interactive tool.

Consequently, ensuring the reproducibility of users' interactions with the app is challenging.

Nevertheless, the app includes features satisfying this requirement:

- Dynamic generation of R code to launch the app with the parameters sets by the user when interacting with the app.
- **2** Export of the plots in self-contained HTML files. *E.g.*,
  - 3D plot of Le Flageolet
  - Map plot of Barger Gulch
- **3** If relevant, publication of the code to recode and reshape the published dataset into the *archeoViz* format:
  - publication of the code
  - "Data editor" and "Data reprocessing code" metadata.

# LTHE ARCHEOVIZ APP

# lacksquare lacksquare

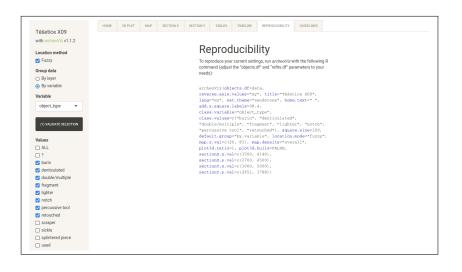

LTHE ARCHEOVIZ APP

–Highlights on notable features and usi

# REPRODUCIBILITY

archeoViz is, by definition, an interactive tool.

Consequently, ensuring the reproducibility of users' interactions with the app is challenging.

Nevertheless, the app includes features satisfying this requirement:

- Dynamic generation of R code to launch the app with the parameters sets by the user when interacting with the app
- Export of the plots in self-contained HTML files. E.g.,
  - 3D plot of Le Flageolet
  - Map plot of Barger Gulch
- **3** If relevant, publication of the code to recode and reshape the published dataset into the *archeoViz* format:
  - publication of the code
    - "Data editor" and "Data reprocessing code" metadata.

LTHE ARCHEOVIZ APP

HIGHLIGHTS ON NOTABLE FEATURES AND US

# REPRODUCIBILITY

archeoViz is, by definition, an interactive tool.

Consequently, ensuring the reproducibility of users' interactions with the app is challenging.

Nevertheless, the app includes features satisfying this requirement:

- Dynamic generation of R code to launch the app with the parameters sets by the user when interacting with the app
- **2** Export of the plots in self-contained HTML files. *E.g.*,
  - 3D plot of Le Flageolet
  - Map plot of Barger Gulch
- If relevant, publication of the code to recode and reshape the published dataset into the *archeoViz* format:
  - publication of the code;
  - "Data editor" and "Data reprocessing code" metadata.

LTHE ARCHEOVIZ APP

# └Highlights on notable features and use

Linking points in *archeoViz* to records in repositories and to concepts in standard ontologies: e.g., to the *tDAR* Barger Gulch dataset

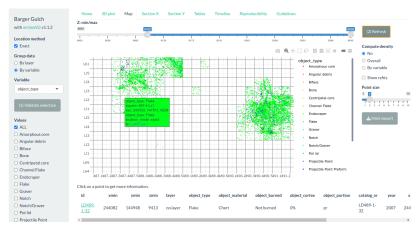

LTHE ARCHEOVIZ APP

# –Highlights on notable features and usi

Linking points in *archeoViz* to records in repositories and to concepts in standard ontologies: e.g., to the *tDAR* Barger Gulch dataset

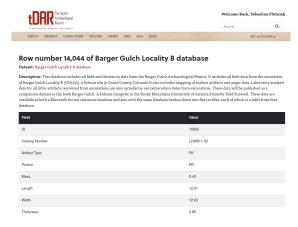

# The *archeoViz portal*

- 1 THE MOST JEALOUSLY KEPT ARCHAEOLOGICAL SECRET
- 2 THE ARCHEOVIZ APP
- THE ARCHEOVIZ PORTAL
- 4 Using ArcheoViz
- 5 A FEDERATIVE AND DECENTRALIZED APPROACH
- 6 Perspectives

LTHE ARCHEOVIZ PORTAL

# LA PORTAL TO BIND THEM ALL

- 1 THE MOST JEALOUSLY KEPT ARCHAEOLOGICAL SECRET
- 2 THE ARCHEOVIZ APP
- THE ARCHEOVIZ PORTAL
  - A portal to bind them all
  - A focus on refitting data
- 4 Using ArcheoViz
- 5 A FEDERATIVE AND DECENTRALIZED APPROACH
- 6 Perspectives

LTHE ARCHEOVIZ PORTAL

# A PORTAL TO BIND THEM ALL

Homepage of an *archeoViz* specific instance on the portal. *E.g.*, the Cassenade Paleolithic site

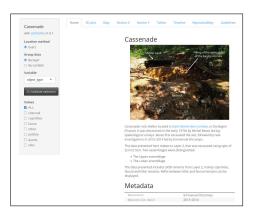

# Homepage structure:

- Figure and short presentation
- Metadata
- Reference for citing this instance
- References of related publications and dataset

# LThe archeoViz portal

# LA PORTAL TO BIND THEM ALL

#### Welcome to the *archeoViz* portal

#### Presentation

This portal gives access to 40 datasets visualised with the archeoliz application (also referenced in the HAL repository). They include 351,690 objects, and 10908 refitting relationships.

archeoViz is an application designed for archaeology. It allows to visualise, interactively explore, and quickly deploy and communicate on the web data about archaeological remains found during

It offers interactive visualisations, can generate and export 3D view, cross sections and maps of the remains, can run basic spatial statistics methods (convex hull, regression surfaces, 2D kernel density estimation), and can display an excavation interactive timeline.

This app is distributed as an open source R package, with its code available on github.

archeoViz can be used locally on a personal computer or deployed on a server. It can be run statically with a specific dataset or dynamically by loading data through the interface, which is available in German, English, French, Italian, and Portuguese.

#### Use cases

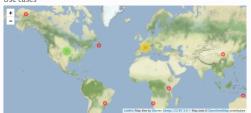

Click on a row of the table below to zoom the map to the location of a si
 Use the "Search" field to search sites by page period, and country.

#### Show 10 v entries

| Site name           | Period coverage      | Nr of objects | Nr of refitting relationships | Nr of refitting objets |
|---------------------|----------------------|---------------|-------------------------------|------------------------|
| Altenerding         | Medieval Merovingian | 6889          | 0                             | 0                      |
| Amalda 1, layer VII | Middle Palaeolithic  | 1966          | 0                             | 0                      |
| Barger Gulch        | Paleoindian, Folsom  | 17219         | 1082                          | 1206                   |
| Barmose             | Mesolithic           | 473           | 0                             | 0                      |
|                     | Professible          | 1700          | ^                             |                        |

THE ARCHEOVIZ PORTAL

# LA PORTAL TO BIND THEM ALL

The *archeoViz portal* is intended to index *archeoViz* specific instance.

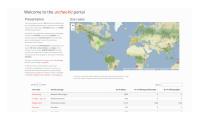

# Currently, it indexes:

- 40 datasets, that include
- 351,690 objects (including 61,133 objects linked to their data repository),
- 10,908 refitting relationships.

■ The portal is currently hosted on the *huma-num* servers: https://analytics.huma-num.fr/archeoviz/home

THE ARCHEOVIZ PORTAL

# A PORTAL TO BIND THEM ALL

The small team currently maintaining the *archeoViz portal*:

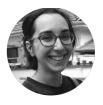

Anaïs VIGNOLES
PhD, Université Paris Nanterre

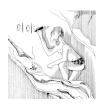

Sébastien Plutniak PhD, CNRS

#### Maintenance workflow

- Synchronization and versioning using a private github repository;
- bash script for fast and automatic deployment on the server.

LTHE ARCHEOVIZ PORTAL

# LA FOCUS ON REFITTING DATA

- 1 THE MOST JEALOUSLY KEPT ARCHAEOLOGICAL SECRET
- 2 THE ARCHEOVIZ APP
- THE ARCHEOVIZ PORTAL
  - A portal to bind them all
    - A focus on refitting data
- 4 Using ArcheoViz
- 5 A FEDERATIVE AND DECENTRALIZED APPROACE
- 6 Perspectives

# THE ARCHEOVIZ PORTAL

# LA FOCUS ON REFITTING DATA

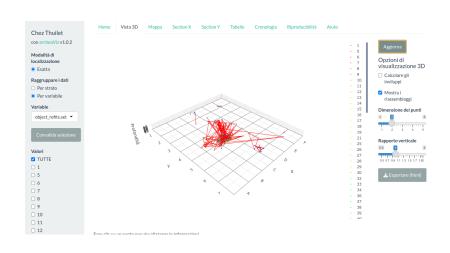

LTHE ARCHEOVIZ PORTAL

LA FOCUS ON REFITTING DATA

# WHY REFITTING?

Same reasoning that about spatial data.

Refitting relationships are:

- fundamental in archaeological study (the most certain archaeological knowledge that can be determined),
- time-consuming to determine,
- but rarely published and, consequently, reused.

Consequently, refitting data are highlighted in the archeoViz portal.

LTHE ARCHEOVIZ PORTAL

# LA FOCUS ON REFITTING DATA

# Datasets sorted by number of refitting relationships:

| Site name               | Period coverage                                                                       | Nr of objects | Nr of refitting relationships 🝦 | Nr of refitting objets |
|-------------------------|---------------------------------------------------------------------------------------|---------------|---------------------------------|------------------------|
| Le Bout des Vergnes     | Middle Palaeolithic → Upper Palaeolithic, Châtelperronian, Aurignacian                | 17679         | 3740                            | 4350                   |
| Champ-Parel 3           | Upper Palaeolithic, Aurignacian                                                       | 3746          | 2410                            | 177                    |
| Chauzeys                | Middle Palaeolithic → Upper Palaeolithic, Châtelperronian, Aurignacian                | 15462         | 1846                            | 214                    |
| Barger Gulch            | Paleoindian, Folsom                                                                   | 17219         | 1082                            | 120                    |
| Le Flageolet            | Upper Palaeolithic, Gravettian                                                        | 63992         | 725                             | 299                    |
| Les Bessinaudes         | Middle Palaeolithic                                                                   | 6053          | 485                             | 59                     |
| Chez Thuilet            | Upper Palaeolithic, Magdalenian                                                       | 1523          | 454                             | 48                     |
| Bilzingsleben           | Lower Palaeolithic                                                                    | 2522          | 61                              | 16                     |
| Grotte XVI              | ${\sf Middle\ Palaeolithic,\ Mousterian \to Upper\ Palaeolithic,\ Ch\^atelperronlan}$ | 4545          | 60                              | 19                     |
| Cassenade               | Upper Palaeolithic, Châtelperronian                                                   | 2466          | 26                              | 7                      |
| nowing 1 to 10 of 36 er | ntries                                                                                |               | Previous 1                      | 2 3 4 Nex              |

<u> Usi</u>ng *archeoViz* 

- 1 The most jealously kept archaeological secret
- 2 THE ARCHEOVIZ APP
- THE ARCHEOVIZ PORTAL
- 4 Using ArcheoViz
- 5 A FEDERATIVE AND DECENTRALIZED APPROACH
- 6 Perspectives

LUSING ARCHEOVIZ

# Choose one of the 4 ways to use *archeoViz*

- 1 THE MOST JEALOUSLY KEPT ARCHAEOLOGICAL SECRET
- 2 THE ARCHEOVIZ APP
- 3 The archeoViz portal
- 4 Using ArcheoViz
  - Choose one of the 4 ways to use *archeoViz*
  - Prepare your CSV file
  - Get the application
  - Learn more and contribute
  - Use archeoViz for education in archaeology
- 5 A FEDERATIVE AND DECENTRALIZED APPROACH
- 6 Perspectives

# Using *ArcheoViz*

# Choose one of the 4 ways to use *archeoViz*

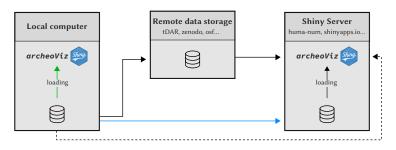

- 4 use modes for archeoViz:
  - local (green solid line),
  - remote and dynamic (dashed line),
  - remote, static, with data publication (black solid line),
  - remote, static, without data publication (blue solid line).

LUSING ARCHEOVIZ

# Prepare your CSV file

- 1 THE MOST JEALOUSLY KEPT ARCHAEOLOGICAL SECRET
- 2 THE ARCHEOVIZ APP
- 3 The ArcheoViz Portal
- 4 Using ArcheoViz
  - Choose one of the 4 ways to use *archeoViz*
  - Prepare your CSV file
  - Get the application
  - Learn more and contribute
  - Use *archeoViz* for education in archaeology
- 5 A FEDERATIVE AND DECENTRALIZED APPROACH
- 6 Perspectives

# FOSTERING THE PUBLICATION OF SPATIAL ARCHAEOLOGICAL DATA Using archeoViz

LPREPARE YOUR CSV FILE

Required fields

OPTIONAL FIELDS

Using ArcheoViz

Prepare your CSV file

# REQUIRED FIELDS

- id: unique identifier of the object;
- xmin: coordinate of the object on the X axis (in cm);
- ymin: coordinate of the object on the Y axis (in cm);
- *zmin*: coordinate of the object on the Z axis (depth value in cm);
- layer: identifier of the object's layer;
- object\_type: category of the object.

# OPTIONAL FIELDS

LUSING ARCHEOVIZ

Prepare your CSV file

# Required fields

#### OPTIONAL FIELDS

- square\_x: identifier of the square on the X axis;
- square\_y: identifier of the square on the Y axis;
- year: year when the object was excavated;
- \* xmax: when the X location of the object is included in a range of X coordinates;
- ymax: when the Y location of the object is included in a range of Y coordinates:
- zmax: when the Z location of the object is included in a range of Z coordinates;
- object\_<edit>: unlimited number of additional variables describing the object.

└Using *archeoViz* └Prepare your CSV file

# File example

| id | square_x | square_y | xmin | xmax | ymin | ymax | zmin | layer | object_type | object_subtype |
|----|----------|----------|------|------|------|------|------|-------|-------------|----------------|
| 1  | A        | 1        | 51   | 55   | 61   | 65   | 10   | 1a    | fauna       | bos            |
| 2  | В        | 2        | 152  |      | 140  |      | 30   | 2     | lithic      | blade          |

Mandatory fields are in bold.

Using *ArcheoViz* 

└Prepare your CSV file

Alternative option: use the *SEAHORS* application to generate an *archeoViz*-compatible file.

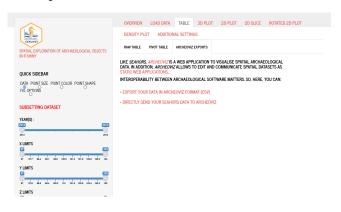

https://aurelienroyer.shinyapps.io/Seahors

LUSING ARCHEOVIZ

# GET THE APPLICATION

- 1 THE MOST JEALOUSLY KEPT ARCHAEOLOGICAL SECRET
- 2 THE ARCHEOVIZ APP
- 3 The ArcheoViz Portal
- 4 Using ArcheoViz
  - Choose one of the 4 ways to use *archeoViz*
  - Prepare your CSV fi
  - Get the application
  - Learn more and contribute
  - Use *archeoViz* for education in archaeology
- 5 A FEDERATIVE AND DECENTRALIZED APPROACH
- 6 Perspectives

–GET THE APPLICATION

FOR REMOTE USE

FOR LOCAL USE

LUSING ARCHEOVIZ

GET THE APPLICATION

### FOR REMOTE USE

- Generic demonstration instances (in multiple languages: en, de, fr, it, pt) are deployed on the *huma-num* servers:
  - https://analytics.huma-num.fr/archeoviz/fr
  - https://analytics.huma-num.fr/archeoviz/en
  - https://analytics.huma-num.fr/archeoviz/pt (Renata Araujo)
  - https://analytics.huma-num.fr/archeoviz/it (Sara GIARDINO)
  - https://analytics.huma-num.fr/archeoviz/de (Julian LAABS)

#### FOR LOCAL USE

LUSING ARCHEOVIZ

GET THE APPLICATION

#### FOR REMOTE USE

# FOR LOCAL USE

- The R package in the CRAN repository: https://cran.r-project.org/package=archeoViz
  - PLUTNIAK, Sébastien, Renata Araujo, Sara Giardino, Julian Laabs. 2023. archeoViz. Visualisation, Exploration, and Web Communication of Archaeological Excavation Data, v1.2.1, doi: 10.5281/zenodo.7460193.
- The code on github: https://github.com/sebastien-plutniak/archeoviz

LUSING ARCHEOVIZ

# LEARN MORE AND CONTRIBUTE

- 1 The most jealously kept archaeological secret
- 2 THE ARCHEOVIZ APP
- 3 THE ARCHEOVIZ PORTAL
- 4 Using ArcheoViz
  - Choose one of the 4 ways to use archeoViz
  - Prepare your CSV file
  - Get the application
  - Learn more and contribute
  - Use archeoViz for education in archaeology
- 5 A FEDERATIVE AND DECENTRALIZED APPROACH
- 6 Perspectives

# FOSTERING THE PUBLICATION OF SPATIAL ARCHAEOLOGICAL DATA USING ARCHEOVIZ

LEARN MORE AND CONTRIBUTE

Documentation

**PUBLICATIONS** 

LUsing *archeoViz* 

LEARN MORE AND CONTRIBUTE

#### DOCUMENTATION

- Online documentation (README file on the github repository): https://github.com/sebastien-plutniak/archeoviz
- This documentation is also embedded in the app interface, in English and in French (tab "Guidelines" and "Aide", respectively).
- PLUTNIAK, S. & A. Vignoles, "L'application web / package archeoViz et son portail web. Une solution décentralisée d'éditorialisation de données archéologiques spatialisées", presentation at the SITraDA Systèmes d'information et traitements de données archéologiques workshop.

#### **PUBLICATIONS**

LUSING ARCHEOVIZ

LEARN MORE AND CONTRIBUTE

#### DOCUMENTATION

# **Publications**

- PLUTNIAK, S. 2023 (submitted). "archeoViz: an R package for the Visualisation, Exploration, and Web Communication of Archaeological Spatial Data", Journal of Open Source Software.
- PLUTNIAK, S. 2023. "Visualiser et explorer la distribution spatiale du mobilier archéologique: l'application archeoViz et son portail web", Bulletin de la Société préhistorique française, vol. 120(1), p. 70-74.

<u> Usi</u>ng *archeoViz* 

LEARN MORE AND CONTRIBUTE

#### DOCUMENTATION

# **PUBLICATIONS**

- Visit https://archeoviz.hypotheses.org.
- Subscribe to the *archeoViz* mailing list:
  - https://listes.services.cnrs.fr/wws/info/archeoviz-users.
  - Monthly newsletter.
  - A space for mutual support.

# Fostering the publication of spatial archaeological data Using archeoViz

Learn more and contributi

CONTRIBUTE TO THE APP DEVELOPMENT

Contribute to the  $ArcheoViz\ portal$ 

Using *archeoViz* 

LEARN MORE AND CONTRIBUTE

## CONTRIBUTE TO THE APP DEVELOPMENT

- Report bugs, submit enhancement requests: open an "issue" on https://github.com/sebastien-plutniak/archeoviz/issues.
- Contribute to the code: clone the *github* repository, write your code, and create pull requests.

## Contribute to the archeoViz portal

Using *ArcheoViz* 

LEARN MORE AND CONTRIBUTE

## CONTRIBUTE TO THE APP DEVELOPMENT

## Contribute to the archeoViz portal

- Prepare your dataset,
- test it online on a generic archeoViz instance
- deploy your archeoViz instance,
  - on the Shiny server of your choice: shinyapps.io, Posit Connect, huma-num, your institution's Shiny server, your own Shiny server (on AWS, etc.),
  - or write to archeoviz-maintainers@services.cnrs.fr to deploy it on the huma-num server,
- write to archeoviz-maintainers@services.cnrs.fr to index your instance on the portal.

LUSING ARCHEOVIZ

# Use *archeoViz* for education in archaeology

- 1 THE MOST JEALOUSLY KEPT ARCHAEOLOGICAL SECRET
- 2 THE ARCHEOVIZ APP
- 3 The ArcheoViz Portal
- 4 Using ArcheoViz
  - Choose one of the 4 ways to use *archeoViz*
  - Prepare your CSV file
  - Get the application
  - Learn more and contribute
  - Use archeoViz for education in archaeology
- 5 A FEDERATIVE AND DECENTRALIZED APPROACH
- 6 Perspectives

 $ldsymbol{oxedsymbol{oxed}}$  Using  $\emph{archeoVi}$ 

Use *archeoViz* for education in archaeology

CONCEPTS

EXERCISE

LUSING ARCHEOVIZ

Use *archeoViz* for education in archaeology

#### CONCEPTS

archeoViz can be used to introduce students to multiple concepts:

- Archaeological field data recording
- Spatial analysis and statistics, post-excavation stratigraphic analysis
- Data description, data curation, data publication
- Metadata, data alignment, semantic web
- File formats (CSV, HTML, SVG)
- Open and reproducible science
- Scientific programming, computational archaeology

#### Exercises

LUSING ARCHEOVIZ

Use *archeoViz* for education in archaeology

## CONCEPTS

#### EXERCISES

Teaching materials for classes in computational archaeology are available on the <a href="https://archeoviz.hypotheses.org">https://archeoviz.hypotheses.org</a> webpage about:

- "Data preparation and tabular file formats"
- "Spatial data visualization and graphic outputs"
- "Data curation, description, and edition"
- "An introduction to the R language and reproducible science"

## LA FEDERATIVE AND DECENTRALIZED APPROACH

- THE MOST JEALOUSLY KEPT ARCHAEOLOGICAL SECRET
- 2 THE ARCHEOVIZ APP
- 3 The archeoViz portal
- 4 Using ArcheoViz
- 5 A FEDERATIVE AND DECENTRALIZED APPROACH
- 6 Perspectives

A FEDERATIVE AND DECENTRALIZED APPROACH

A network of *ArcheoViz* static instances

- 1 THE MOST JEALOUSLY KEPT ARCHAEOLOGICAL SECRET
- 2 THE ARCHEOVIZ APP
- 3 The archeoViz portal
- 4 Using ArcheoViz
- A FEDERATIVE AND DECENTRALIZED APPROACH
  - A network of *archeoViz* static instances
  - Metadata and data alignment
  - Referencing *archeoViz* instances
- 6 Perspectives

## –A federative and decentralized approach

# A NETWORK OF *ARCHEOVIZ* STATIC INSTANCES

in German, English, French, Italian, and Portuguese.

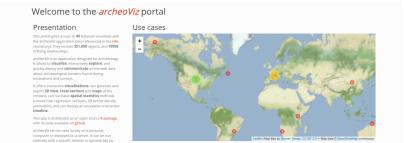

|  | <ul> <li>Click on a row of the table below to zoom the map to the location of a:</li> </ul> |
|--|---------------------------------------------------------------------------------------------|
|  | <ul> <li>Use the "Search" field to search sites by name, period, and country.</li> </ul>    |
|  |                                                                                             |
|  |                                                                                             |

| 310W 10 V elitiles  |                       |               | Search:                       |                        |  |
|---------------------|-----------------------|---------------|-------------------------------|------------------------|--|
| Site name           | Period coverage       | Nr of objects | Nr of refitting relationships | Nr of refitting objets |  |
| Altenerding         | Medieval, Merovingian | 6889          | 0                             | 0                      |  |
| Amalda 1, layer VII | Middle Palaeolithic   | 1966          | 0                             | 0                      |  |
| Barger Gulch        | Paleoindian, Folsom   | 17219         | 1082                          | 1206                   |  |
| Barmose             | Mesolithic            | 473           | 0                             | 0                      |  |
|                     | Police - Mahrie       | 1700          | •                             | ^                      |  |

# FOSTERING THE PUBLICATION OF SPATIAL ARCHAEOLOGICAL DATA A FEDERATIVE AND DECENTRALIZED APPROACH

A NETWORK OF ARCHEOVIZ STATIC INSTANCE

Notable examples

BILZINGSLEBEN

LE FLAGEOLET

**L**E Роеумай

# LA FEDERATIVE AND DECENTRALIZED APPROACH

# A NETWORK OF ARCHEOVIZ STATIC INSTANCES

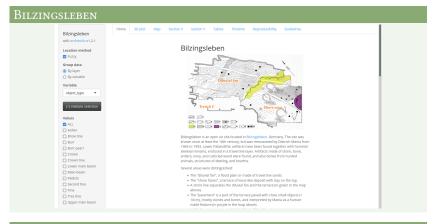

# LE FLAGEOLET

# Le Роеума**ü**

└A FEDERATIVE AND DECENTRALIZED APPROACH

oxtime A network of *archeoViz* static instances

#### Bilzingsleben

Bilzingsleben, lower Paleolithic site, Germany.

- Data 1<sup>st</sup> publication: 2000;
- Data raw format: digital;
- Highlights:
  - Linking between the archeoViz instance and the database published in 2000 in Internet Archaeology;
  - Publication of the reprocessing R code and reprocessed database (doi: 10.5281/zenodo.8003444).

## LE FLAGEOLET

# **L**E Роеумай

- lacksquare A federative and decentralized approach
  - A NETWORK OF *ARCHEOVIZ* STATIC INSTANCES

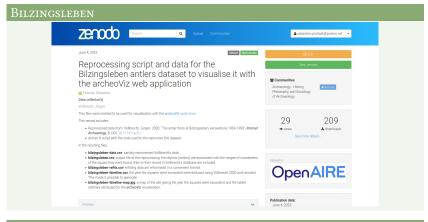

## Le Flageolet

# **L**E Роеумай

<u>A federat</u>ive and decentralized approach

A NETWORK OF *ARCHEOVIZ* STATIC INSTANCES

#### BILZINGSLEBEN

## LE FLAGEOLET

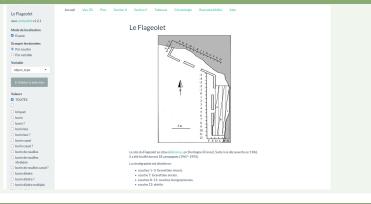

# Le Роеума**ü**

 $-\mathrm{A}$  federative and decentralized approach

A NETWORK OF *ARCHEOVIZ* STATIC INSTANCES

#### BILZINGSLEBEN

## LE FLAGEOLET

Le Flageolet, Paleolithic site, France

- Data 1<sup>st</sup> publication: unpublished;
- Data raw format: archived notebooks;
- Highlight: 65,000 objects (larger dataset in the portal so far).

# Le <u>Роеумай</u>

- <u>A federat</u>ive and decentralized approach
  - LA NETWORK OF *ARCHEOVIZ* STATIC INSTANCES

#### BILZINGSLEBEN

# Le Flageolet

# Le Роеума**ü**

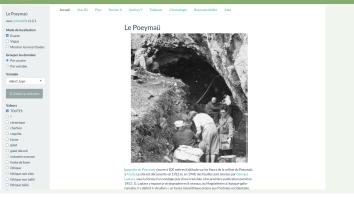

A FEDERATIVE AND DECENTRALIZED APPROACH

LA NETWORK OF *ARCHEOVIZ* STATIC INSTANCES

#### BILZINGSLEBEN

## LE FLAGEOLET

## <u> Le</u> Роеумай

Le Poeymaü, Mesolithic site, France

- Data 1<sup>st</sup> publication: unpublished;
- Data raw format: archived notebooks;
- Manually digitalized: 15,000 objects, data enrichment, semantic alignment (work in progress).
- Data publication: forthcoming.

## Altenerding

<u>A federative and de</u>centralized approach

A NETWORK OF ARCHEOVIZ STATIC INSTANCES

#### BILZINGSLEBEN

## LE FLAGEOLET

# Le Роеума**ü**

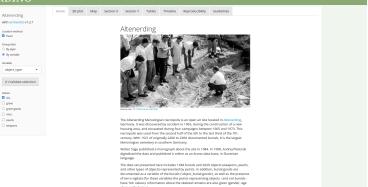

A FEDERATIVE AND DECENTRALIZED APPROACH

LA NETWORK OF *ARCHEOVIZ* STATIC INSTANCES

#### Bilzingsleben

# Le Flageolet

# **Le Роеума**ü

#### ALTENERDING

Altenerding, medieval cemetery, Germany

- Data 1st publication: 1998;
- Data raw format: digital;
- Highlight: translated from Slovenian into English.
- Data republication: forthcoming.

A FEDERATIVE AND DECENTRALIZED APPROACH

# LMETADATA AND DATA ALIGNMENT

- 1 THE MOST JEALOUSLY KEPT ARCHAEOLOGICAL SECRET
- 2 THE ARCHEOVIZ APP
- 3 The archeoViz portal
- 4 Using ArcheoViz
- A FEDERATIVE AND DECENTRALIZED APPROACH
  - A network of *archeoViz* static instances
  - Metadata and data alignment
  - Referencing *archeoViz* instances
- 6 Perspectives

# FOSTERING THE PUBLICATION OF SPATIAL ARCHAEOLOGICAL DATA A FEDERATIVE AND DECENTRALIZED APPROACH

LMETADATA AND DATA ALIGNMENT

Metadata

METADATA ALIGNMEN

## A FEDERATIVE AND DECENTRALIZED APPROACH

# METADATA AND DATA ALIGNMENT

#### Metadata

- Site name
- Number of objects, refitting relationships, objects included in refitting sets
- Location: latitude & longitude, country, municipality
- Chronology covered by the dataset
- Excavation dates
- Excavators names
- Data creators names
- Data editor names
- Data reprocessing workflow reference
- Data publication year
- Data reference
- Data license
- Publication date of the archeoViz instance
- HAL identifier of the archeoViz instance

## METADATA ALIGNMENT

LA FEDERATIVE AND DECENTRALIZED APPROACH

LMETADATA AND DATA ALIGNMENT

#### **METADATA**

### METADATA ALIGNMENT

- Geographic data:
  - Geonames
  - (and OpenStreet map)
- Chronological periods: PACTOLS
- Personal names (for excavation leaders, data creators, data editors):
  - ORCID
  - VIAF

## -A federative and decentralized approach

# LMETADATA AND DATA ALIGNMENT

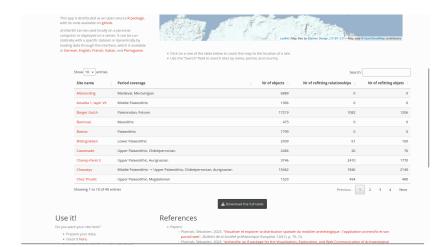

 $ldsymbol{oxedsymbol{oxed}}$  A federative and decentralized approach

Referencing *ArcheoViz* instances

- 1 THE MOST JEALOUSLY KEPT ARCHAEOLOGICAL SECRET
- 2 THE ARCHEOVIZ APP
- 3 The archeoViz portal
- 4 Using ArcheoViz
- A FEDERATIVE AND DECENTRALIZED APPROACH
  - A network of *archeoViz* static instances
  - Metadata and data alignment
  - Referencing archeoViz instances
- 6 Perspectives

## -A federative and decentralized approach

# Referencing *ArcheoViz* instances

#### Referencing workflow

For each *archeoViz* static instance, a record is created in the HAL.science repository, making it possible

- to cite this static instance:
  - archeoViz platform maintainers, Anaïs Vignoles. 2023. Online data visualisation of: Le Flageolet (Upper Palaeolithic, Gravettian), using the archeoViz web application, hal-04049675.
- the percolation of the reference in other scientific documentation systems:
  - Google Scholar,
  - Base (Bielefeld Academic Search Engine),
  - *Isidore* (generates a "handle" unique identifier) work in progress.

# <u>–A federative and decentr</u>alized approach

# Referencing *archeoViz* instances

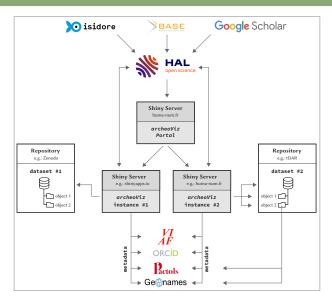

## ∟Perspectives

- THE MOST JEALOUSLY KEPT ARCHAEOLOGICAL SECRET
- 2 THE ARCHEOVIZ APP
- 3 The archeoViz portal
- 4 Using ArcheoViz
- 5 A FEDERATIVE AND DECENTRALIZED APPROACH
- 6 Perspectives

#### └Perspectives

#### Perspectives

- Continue the development of the application with new features:
  - A formatting tool to create CSV files at the *archeoViz* format.
  - Further develop the interoperability of *archeoViz* with
    - documentation systems (tDAR, OpenContext, etc.) and
    - software: archeo10, SPARTAAS, archeofrag, etc.
- Increase the number of use-cases and index them in the *portal*:
  - through publications
  - using archives material
  - by promoting the *archeoViz* approach to archeological institutions.
- Animate the users community through the mailing-list and the https://archeoviz.hypotheses.org website.

Thank you for your attention, and get in touch if you have data sets!

archeoviz-maintainers@services.cnrs.fr

https://analytics.huma-num.fr/archeoviz/home